# **Electronic Health Modernization**

# **IFC Order Response (GMRC\*3.0\*185)**

# **Deployment, Installation, Back-Out, and Rollback Guide**

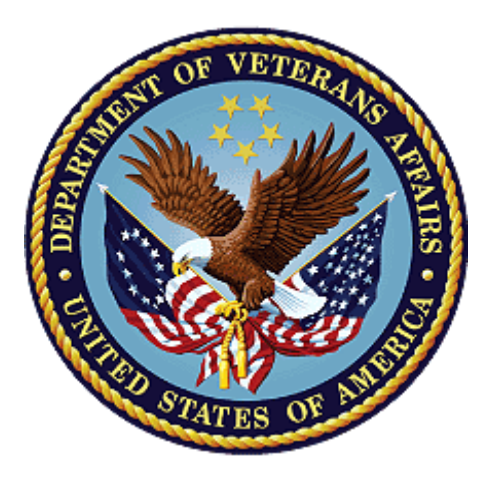

**November 2023**

**Department of Veterans Affairs**

**Office of Information and Technology**

#### **Revision History**

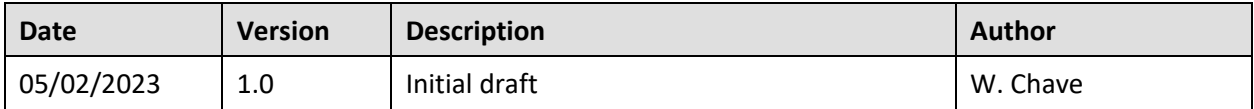

# **Artifact Rationale**

This document describes the Deployment, Installation, Back-out, and Rollback (DIBR) Guide for new products going into the Department of Veterans Affairs (VA) Enterprise. The plan includes information about system support, issue tracking, escalation processes, and roles and responsibilities involved in all those activities. Its purpose is to provide clients, stakeholders, and support personnel with a smooth transition to the new product or software, and should be structured appropriately, to reflect particulars of these procedures at a single location or at multiple locations.

Per the Veteran-focused Integrated Process (VIP) Guide, the DIBR Guide is required to be completed prior to Critical Decision Point #2 (CD #2), with the expectation that it will be updated throughout the lifecycle of the project for each build, as needed.

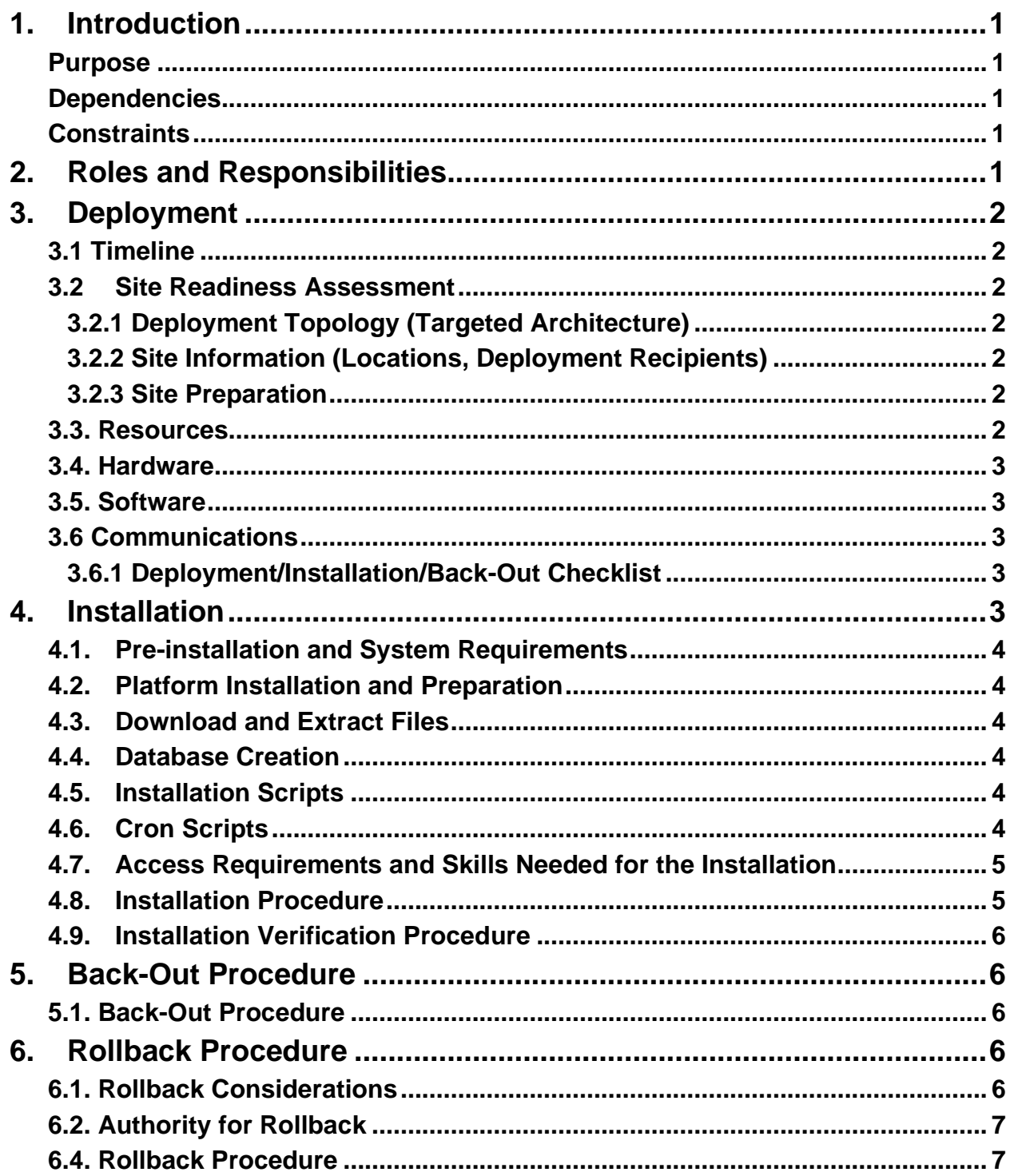

#### **Table of Contents**

# <span id="page-3-0"></span>**1. Introduction**

This document is intended to guide the VA Medical Center (VAMC) Information Resources Management (IRM) Specialist or VA Testing Center engineer in the installation of the IFC Response patch (GMRC\*3.0\*185). The patch is a component of the Consult/Request Tracking (GMRC) Package.

#### <span id="page-3-1"></span>**Purpose**

The purpose of this document is to describe how, when, where, and to whom the IFC Response patch (GMRC\*3.0\*185) is deployed and installed, as well as how it is to be backed out and rolled back, if necessary. The document also identifies resources, communications plan, and rollout schedule. Specific instructions for installation, back-out, and rollback are included in this document.

### <span id="page-3-2"></span>**Dependencies**

GMRC\*3.0\*193 must be installed before this patch.

### <span id="page-3-3"></span>**Constraints**

There are no constraints for this patch.

# <span id="page-3-4"></span>**2. Roles and Responsibilities**

The deployment, installation, back-out, and rollback roles and responsibilities are shown in [Table 1.](#page-3-5)

<span id="page-3-5"></span>

| <b>Team</b>                            | Phase / Role | <b>Tasks</b>                                                                                     |  |
|----------------------------------------|--------------|--------------------------------------------------------------------------------------------------|--|
| EHRM IO Deployment Team, VistA<br>Team | Deployment   | Plan and schedule deployment                                                                     |  |
| EHRM IO Deployment Team, VistA<br>Team | Deployment   | Determine and document the roles and<br>responsibilities of those involved in the<br>deployment. |  |
| EHRM IO Deployment Team, VistA<br>Team | Deployment   | Test for operational readiness                                                                   |  |
| EHRM IO Deployment Team, VistA<br>Team | Deployment   | Execute deployment                                                                               |  |
| Site-specific Regional IT Team         | Installation | Plan and schedule installation                                                                   |  |

**Table 1: Deployment, Installation, Back-out, and Rollback Roles and Responsibilities**

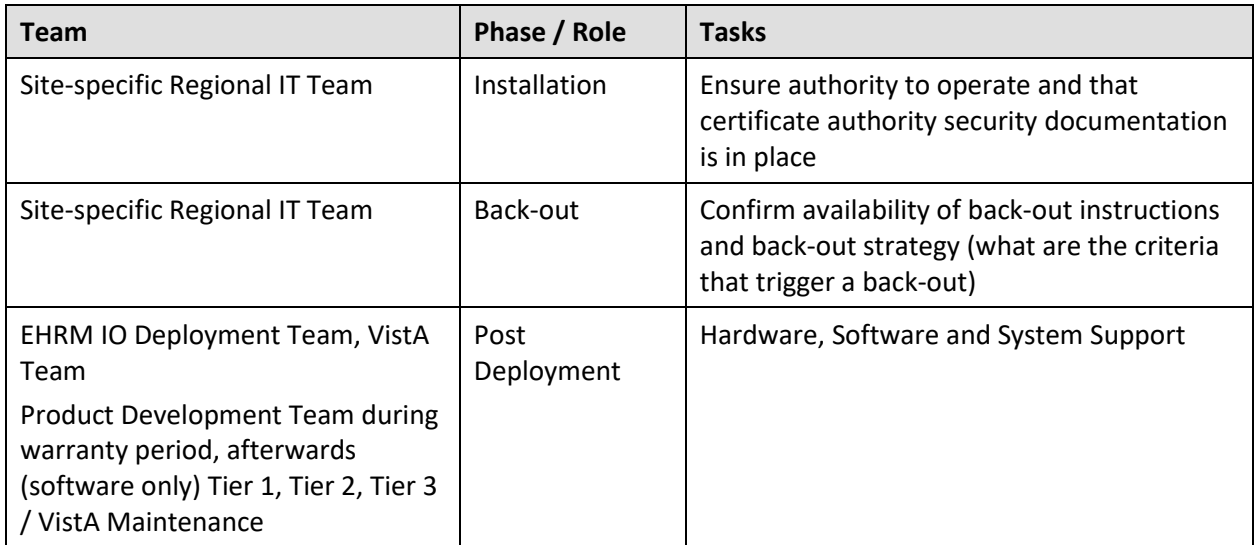

# <span id="page-4-0"></span>**3. Deployment**

The patch will be released nationally subject to the standard patching procedures.

### <span id="page-4-1"></span>**3.1 Timeline**

TBD

### <span id="page-4-2"></span>**3.2 Site Readiness Assessment**

N/A

### <span id="page-4-3"></span>**3.2.1 Deployment Topology (Targeted Architecture)**

N/A

#### <span id="page-4-4"></span>**3.2.2 Site Information (Locations, Deployment Recipients)**

The patch will be deployed to all Veterans Health Information Systems and Technology Architecture (VISTA) production instances. The IOC test sites are TBD.

#### <span id="page-4-5"></span>**3.2.3 Site Preparation**

N/A

### <span id="page-4-6"></span>**3.3. Resources**

The IFC Response patch requires that the gmrc 3 185.dat file be present in the patch master directory (/srv/vista/patches/SOFTWARE/ for pre-production/production and /home/sftp/patches/ for development/testing).

The patch adds data to the Patient Account Number field (#502), to the Cerner Ordering Provider field (#507), to the Cerner Placer Field1 field (#508), to the OPT IN FOR FINAL STATUS field (#511) and to the PERFORMED DATE/TIME field (#512) in the REQUEST/CONSULTATION file (#123). This will have no measurable impact on database size.

#### <span id="page-5-0"></span>**3.4. Hardware**

There is no specific hardware required other than that which already hosts the VistA system. This is a software enhancement that will not require additional hardware.

#### <span id="page-5-1"></span>**3.5. Software**

There is no specific software required other than that which already hosts the VistA system.

#### <span id="page-5-2"></span>**3.6 Communications**

N/A.

#### <span id="page-5-3"></span>**3.6.1 Deployment/Installation/Back-Out Checklist**

<span id="page-5-5"></span>The Release Management team will deploy the Image Migration patch.

| <b>Activity</b> | Day        | <b>Time</b> | Individual who<br>completed task |
|-----------------|------------|-------------|----------------------------------|
| Deploy          | <b>TBD</b> | <b>TBD</b>  | <b>TBD</b>                       |
| Install         | <b>TBD</b> | <b>TBD</b>  | <b>TBD</b>                       |
| Back-Out        | <b>TBD</b> | <b>TBD</b>  | <b>TBD</b>                       |

**Table 2: Deployment/Installation/Back-Out Checklist**

## <span id="page-5-4"></span>**4. Installation**

The software for this patch is being released in a PackMan message named GMRC\*3.0\*185. An environment check routine verifies that the data file is present in the appropriate host file directory. There are no pre-installation actions required of the installer. Post-installation, the installer must review the MailMan message titled "GMRC\*3.0\*185 LOAD REPORT" generated by patch installation (see sample message below).

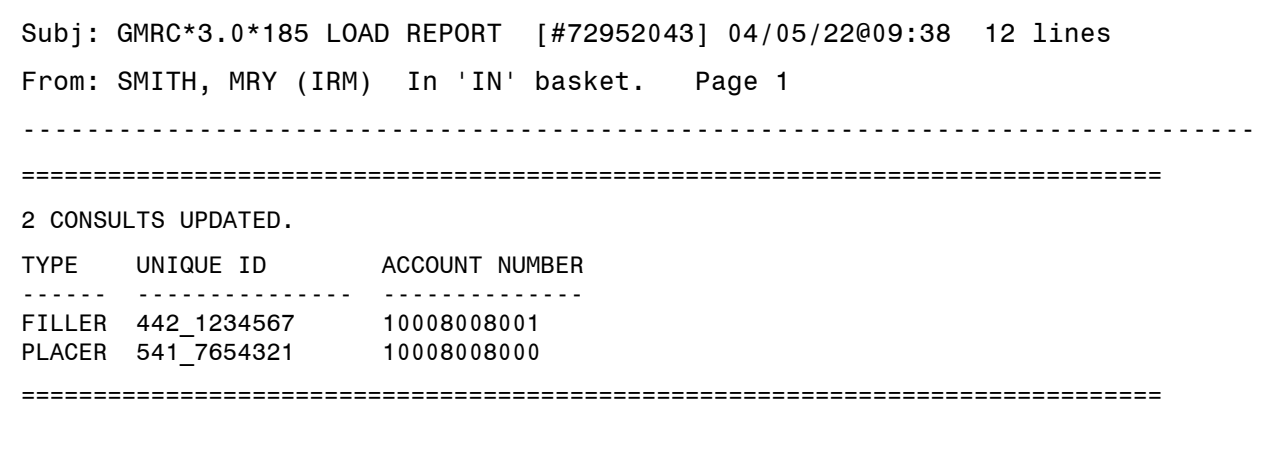

4 ORDERS NOT FOUND. PLACER ORDER NUMBER SITE ACCOUNT NUMBER ----------------------- ----------- -------------- 2233445566 FILLER: 541 123456789 ORDERING PHYSICIAN: 1234567890^CERNER^CERNER^JUNIOR CERNER PLACER FIELD 1: IFC Request – Columbus OPT IN FOR FINAL STATUS: N PERFORMED DATE/TIME: 203204251334+0400 6655443322 FILLER: 541 987654321 ORDERING PHYSICIAN: 1234567890^CERNER^CERNER^JUNIOR CERNER PLACER FIELD 1: IFC Request – Columbus ----------------------------------------------------------------------------------

If the message states "No matching records for station XXX", there are no further actions required. This indicates that the site had neither placed an IFC nor received an IFC from a Cerner-converted site prior to installation of patch GMRC\*3.0\*184.

If the message returns a list of orders that could not be matched to the site's consult file, then the installer needs to forward the error report message to the site's Clinical Application Coordinator (CAC) so the orders can be researched and corrected.

### <span id="page-6-0"></span>**4.1. Pre-installation and System Requirements**

Patch GMRC\*3.0\*193 is a required build for the IFC Response patch (GMRC\*3.0\*185).

### <span id="page-6-1"></span>**4.2. Platform Installation and Preparation**

This product is a VistA patch. Sites should install patches into the test/mirror/pre-prod accounts before the production account as is the normal VistA patch installation standard convention.

When installing any VistA patch, sites should utilize the option "Backup a Transport Global" to create a backup message of any routines exported with this patch.

#### <span id="page-6-2"></span>**4.3. Download and Extract Files**

N/A.

#### <span id="page-6-3"></span>**4.4. Database Creation**

N/A.

### <span id="page-6-4"></span>**4.5. Installation Scripts**

N/A.

#### <span id="page-6-5"></span>**4.6. Cron Scripts**

N/A.

### <span id="page-7-0"></span>**4.7. Access Requirements and Skills Needed for the Installation**

To install this VistA patch, the patch installer must be an active user on the VistA system and have access to the VistA menu option, "Kernel Installation & Distribution System" [XPD MAIN] and have VistA security keys XUPROG and XUPROGMODE. Knowledge on how to install VistA patches using the items on this menu option is also a required skill.

### <span id="page-7-1"></span>**4.8. Installation Procedure**

This patch may be installed with users on the system although it is recommended that it be installed during non-peak hours to minimize potential disruption to users. This patch should take less than 5 minutes to install.

Installation Instructions:

- 1. Choose the PackMan message containing this build. Then select the INSTALL/CHECK MESSAGE PackMan option to load the build.
- 2. From the Kernel Installation and Distribution System Menu, select the Installation Menu. From this menu,
	- A. Select the Verify Checksums in Transport Global option to confirm the integrity of the routines that are in the transport global. When prompted for the INSTALL NAME enter the patch or build name GMRC\*3.0\*185.
	- B. Select the Backup a Transport Global option to create a backup message. You must use this option for each patch contained in the Host File. For each patch you can specify what to backup, the entire Build or just Routines. The backup message can be used to restore just the routines or everything that will restore your system to pre-patch condition.
	- C. You may also elect to use the following options:
		- i. Print Transport Global This option will allow you to view the components of the KIDS build.
		- ii. Compare Transport Global to Current System This option will allow you to view all changes that will be made when this patch is installed. It compares all the components of this patch, such as routines, DDs, templates, etc.
	- D. Select the Install Package(s) option and choose the patch to install.
- i. If prompted 'Want KIDS to Rebuild Menu Trees Upon Completion of Install? NO//', answer YES.
- ii. When prompted 'Want KIDS to INHIBIT LOGONs during the install? NO//', answer NO.
- iii. When prompted 'Want to DISABLE Scheduled Options, Menu Options, and Protocols? NO//', answer NO.

### <span id="page-8-0"></span>**4.9. Installation Verification Procedure**

Verify completed installation by checking that the build components as listed in the patch description have been correctly installed onto the target VistA system.

# <span id="page-8-1"></span>**5. Back-Out Procedure**

Back-Out procedures pertain to a return to the last known good operational state of the software and appropriate platform settings.

### <span id="page-8-2"></span>**5.1. Back-Out Procedure**

*WARNING: Use caution in performing these steps. Deletions cannot be undone! There is no harm in leaving the build installed. As long as no other application calls the new API, then the routine will never be run.*

Removing patch GMRC\*3.0\*185 from a site can be done by installing the backup created during patch installation. Backing out the patch should not be performed until the data is rolled back.

## <span id="page-8-3"></span>**6. Rollback Procedure**

Rollback pertains to data associated with this patch.

#### <span id="page-8-4"></span>**6.1. Rollback Considerations**

This patch loads data into the VistA database.

The decision to rollback this VistA patch will be made by the Business Sponsor, Office of Electronic Health Record Modernization (EHRM IO) VA Leadership, VA OIT IT Program Manager, and the Development Team. Criteria will be determined based on separate and unique factors and will be evaluated upon post-patch installation use of the product.

### <span id="page-9-0"></span>**6.2. Authority for Rollback**

Based on authority provided by the Business Sponsor, EHRM IO VA Leadership and VA OIT IT Program Manager, VistA patch GMRC\*3.0\*185 can be rolled back in accordance with their approval.

#### <span id="page-9-1"></span>**6.4. Rollback Procedure**

GMRC\*3\*185 loads data into the REQUEST/CONSULTATION file (#123). Rollback restores the data in this file to its state prior to installation of the patch. The GMCR185 BACKOUT option does this. The option must be run within 7 days of patch installation, or the recovery data will be purged.